## **USING OAKLANDS WORLD OF LEARNING VLE**

Oaklands Junior School operates a Virtual Learning Environment (VLE), Oaklands World of Learning (OWL). This VLE contains a wealth of curriculum support, including year group specific information such as weekly homework, homework grids, plus links to other websites; the aim being to assist children's learning both in and out of school.

## **To get to the OWL VLE**

Pupils can access this site via the following instructions:

- 1) Go to school website <https://oaklandsjunior-school.org.uk/>
- 2) Click on Home Access button
- 3) Click on words OWL School VLE
- 4) Enter your user name which is the same as the one you use to sign into a computer at school **BUT with added @oakpupil.com**
- 5) The password is the same as the one at school.
- 6) There is no parental login.

## **When the wrong username appears**

If when logging in you see a screen like the one shown below and the username shown does **NOT** match your username (remember it has got to match the entire username not just the start of it). Then click on **+ Use another account** button and you will be able to type in your correct school username.

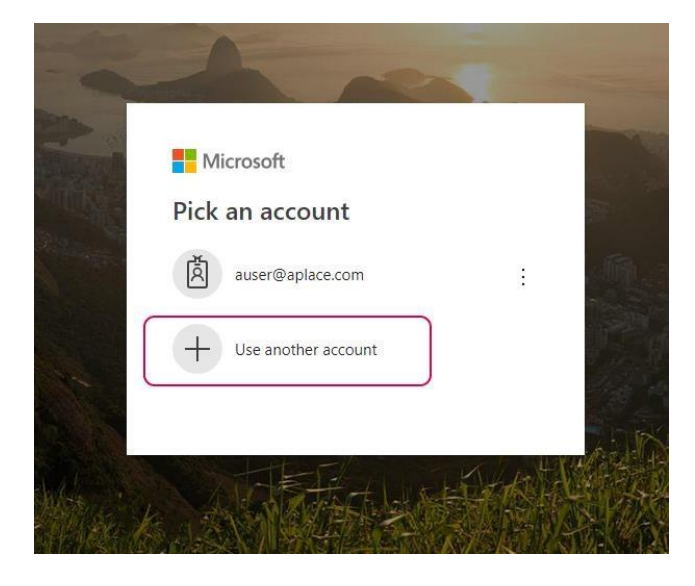

This will also apply for Single Sign On access to Education City and Purple Mash